## 運用カレンダー (スワップ履歴) MATRIX TRADER

各通貨ペアごとに付与されたスワップポイントの履歴が確認できます。

※初期設定では取引画面上に表示されていません。メニューバー【情報】▶【運用カレンダー】をクリックすると表示されます。

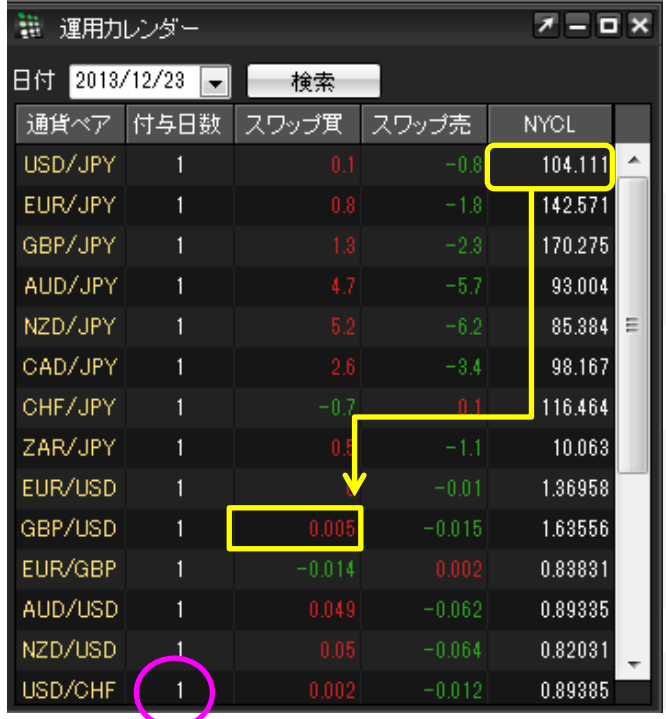

その日の午前7時(米国夏時間採用時は午前6時)に付与された スワップポイントの一覧を確認するには、前営業日の日付を指定して検索します。

 ここで掲載しているスワップポイントは、1Lot当たりの数値です。 GBP/USDなど外貨通貨ペア同士の場合は、 数値が外貨で表示されているため、円換算する必要があります。

(例)GBP/USD 買スワップ 0.005ドル → USD/JPYのNYCL(104.111円)で円換算

 $7 - D$ 第 運用カレンダー 日付 2013/12/18 -検索 通貨ペア 付与日数 スワップ買 スワップ売 **NYCL** USD/JPY  $3 -$ 104.289 EUR/JPY 142.727

木曜日の午前7時(米国夏時間採用時は午前6時)に付与されるスワップポイントは、3日分となります。 ※スワップポイントの付与についての説明は[こちら](http://www.jfx.co.jp/category/swap/index.html)

## ■スワップポイントの検索方法 MATRIX TRADER

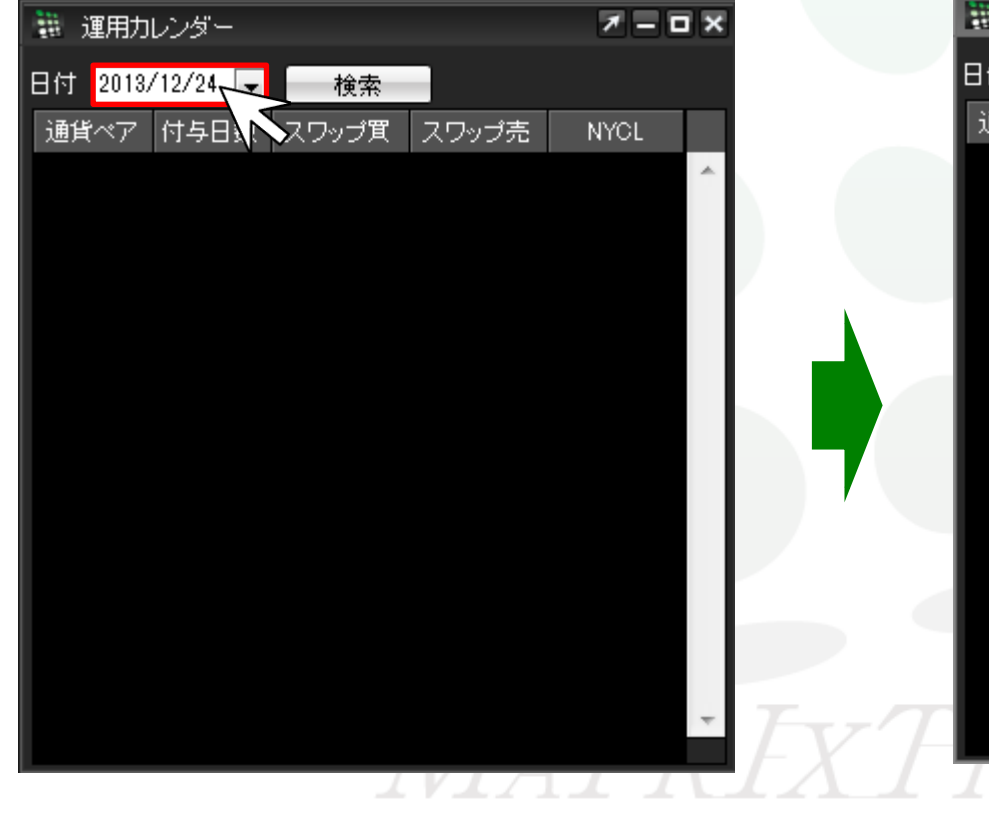

①運用カレンダー画面左上日付欄をクリックします。 <br> 2)カレンダー画面左上日付欄をクリックします。 おかし インスター インターが表示されますので、検索したい日付をクリックします。 ※ここでは23日を選択します。

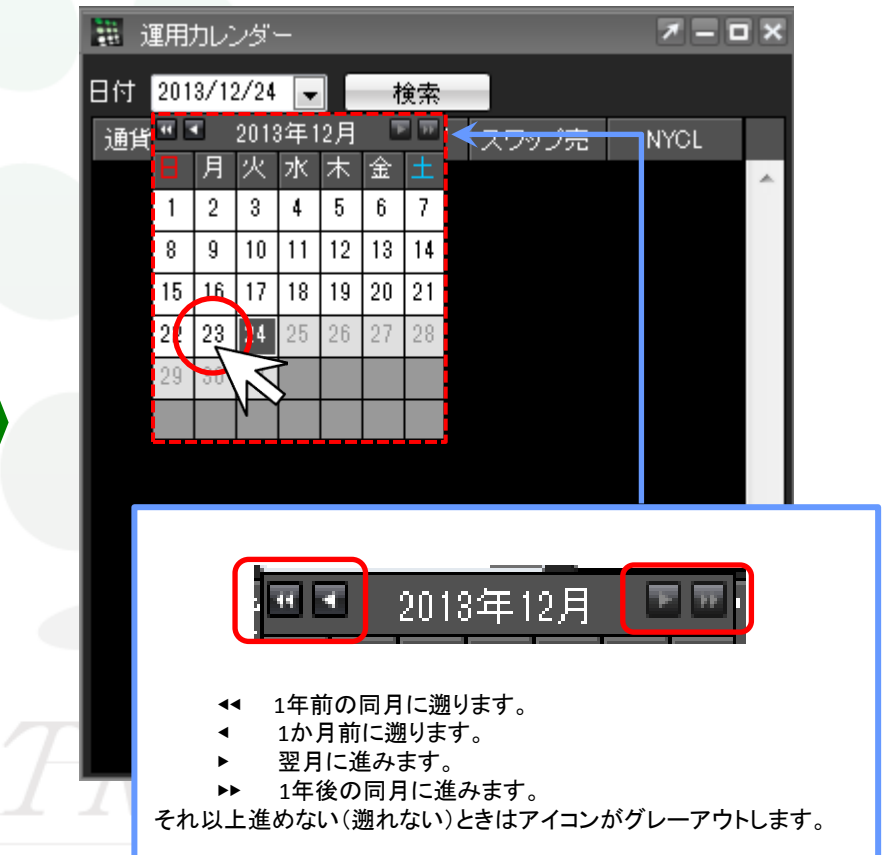

 $7 - 5x$ 

**NYCL** 104.111 142.571 170.275 93,004  $85.384$   $\blacksquare$ 

> 98.167 116,464  $10.063$

> 1.36958

1.63556

0.83831

 $0.89335$ 

0.82031

0.89385

 $-3.4$ 

 $-0.01$ 

 $-0.015$ 

 $-0.062$ 

 $-0.064$ 

 $-0.012$ 

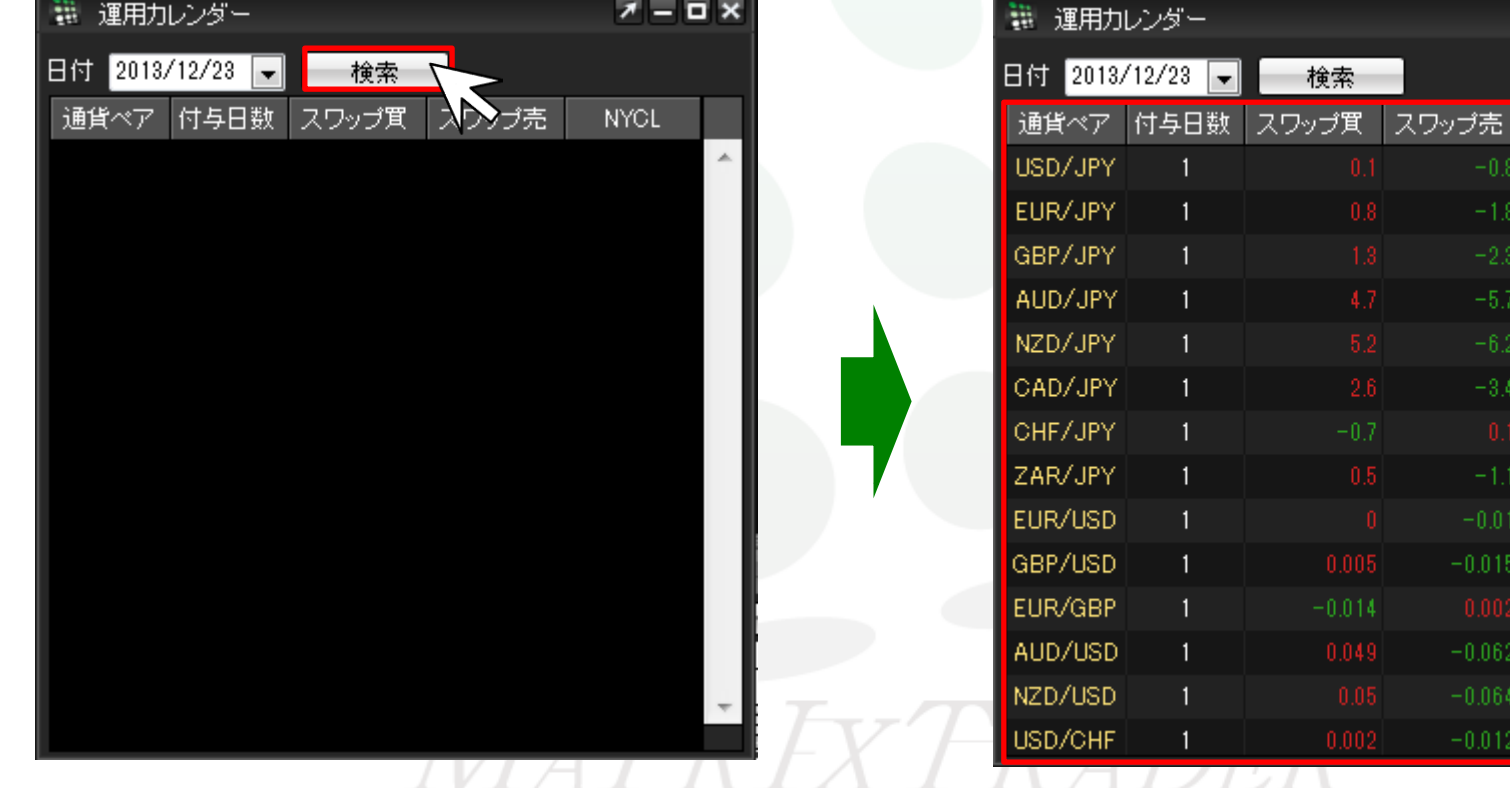

## ③日付を選択し終えたら、隣にある【検索】をクリックします。 それは インパン の2013年12月23日分のスワップポイント一覧(2013年12月24日午前7時 に付与されたスワップ)が表示されました。

検索

 $-0.014$ 

 $0.049$ 

 $0.002$ 

エンス